# Homer VolP Monitoring From zero to hero

Workshop - Kamailio World 2017 Giacomo Vacca @giavac

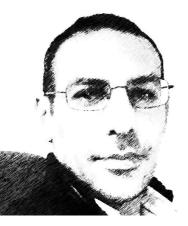

#### About me

I design, develop and maintain RTC platforms based on Open Source applications since 2001.

Using Kamailio since it was still OpenSER as core component for fixed, mobile and WebRTC services (Truphone, Libon, Nexmo and many others).

Currently owner of RTCSoft (rtcsoft.net), member of sipcapture team, RTC Architect at Nexmo

@giavac - https://github.com/giavac

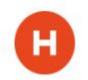

#### Interact in real time during the workshop

The Homer team is available **now** at

#### https://gitter.im/sipcapture/home

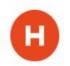

Kamailio World 2017 - Homer Workshop

Introduction

### The need for Homer - VoIP Monitoring and Troubleshooting

- Understand **exactly** what happened in your platform, analysing specific calls or events.
  - Search through a massive amount of collected data
  - Born with a *SIP-centric* view, then evolved (and still evolving) towards QoS, RTCP, logs and custom events.
- Homer is already integrated with the most successful Open Source RTC applications (Kamailio, OpenSIPS, FreeSWITCH, Asterisk, RTPEngine, Janus).
- Homer can be used in other cases too (with **captagent**, sngrep, hepipe.js).

#### **Key Features**

- Open Source, modular
- Easy to deploy in various scenarios
- Easy to extend/adapt
  - This is how many become contributors
- Very high performances, with a clear scaling strategy
- Carrier grade networks but also smaller deployments
  - Can be useful during development
- Hosted vs Cloud
  - http://sipcapture.org/#cloud

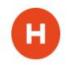

### The ecosystem - native support

- A dedicated binary protocol: HEP
  - https://github.com/sipcapture/HEP/blob/master/docs/HEP3\_rev12.pdf
  - Wireshark dissector: <u>https://github.com/sipcapture/hep-wireshark</u>
- OSS apps native support
  - Kamailio (siptrace, sipcapture)
  - OpenSIPS (siptrace, sipcapture, proto\_hep)
  - FreeSWITCH (sofia)
  - Asterisk (res\_hep)
  - RTPEngine (--homer=...)
  - sngrep

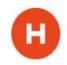

#### The ecosystem - external support

- External support
  - Janus (via events plugin)
  - FreeSWITCH for non-SIP events (via ESL)
  - captagent for any other need (including ERSPAN encapsulation)
  - sngrep
- Libraries in various languages
  - C
  - Java
  - JS
  - Go
  - Perl
  - Python
  - Erlang

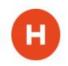

Architecture

#### Main Architectural Components

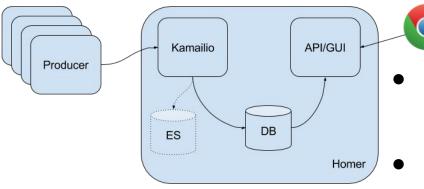

- Kamailio: a high-performance collector of data
  - Store in DB
  - $\circ$  Send to ElasticSearch
- A DB: mysql/postgres
- An API (PHP-based, easy to debug and extend)
  - <u>https://github.com/sipcapture/homer-api</u>
- A GUI (Angular) and web server (nginx, apache)
  - <u>https://github.com/sipcapture/homer-ui</u>

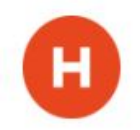

#### Data

- SIP signalling
- RTCP (and RTCP-XR) reports
- Logs
- End of call QoS reports
- WebRTC
- ISUP
- Periodic QoS reports from RTPAgent

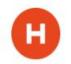

#### Call Info

- Full SIP/SDP storage with precise timestamps
- RTCP reports
- Custom events/logs correlated to call flows
- Multiple-legs correlation
  - Need to carry other leg's Call ID in custom SIP header

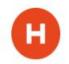

#### (HOMER) 🗄 📿 Q 🙆 Panels

| SIP signaling Search           |                 |                           |            |          |                |             |             |                   |             |                | Regex Filter   |        |                  |        |     |           |
|--------------------------------|-----------------|---------------------------|------------|----------|----------------|-------------|-------------|-------------------|-------------|----------------|----------------|--------|------------------|--------|-----|-----------|
|                                | Id ~            | Date ~                    | Method ~   | Reason ~ | RURI user 🛛 👻  | From User V | To User 🗸 🗸 | CallID ~          | CallID_AL ~ | User Agent 🛛 👻 | Source Host ~  | SPort~ | Destination Host | DPort~ | Pro | Node 🗸 🚍  |
|                                |                 |                           |            |          |                |             |             |                   |             |                |                |        |                  |        |     |           |
| 4                              | 52              | 2017-05-05 10:06:18.403 + | BYE        |          | 192.168.56.129 | 101         | 201         | ZNGL3YZMxi        |             | Linphone/3.9.1 | 192.168.56.1   | 5060   | 192.168.56.128   | 5060   | udp | homer01:0 |
| 4                              | 53              | 2017-05-05 10:06:18.404 + | BYE        |          | 192.168.56.129 | 101         | 201         | ZNGL3YZMxi        |             | Linphone/3.9.1 | 192.168.56.128 | 5060   | 192.168.56.129   | 5060   | udp | homer01:0 |
| 4                              | 55              | 2017-05-05 10:06:18.421 + | <u>200</u> | ок       |                | 101         | 201         | ZNGL3YZMxi        |             | FreeSWITCH-m   | 192.168.56.129 | 5060   | 192.168.56.128   | 5060   | udp | homer01:0 |
| 4                              | 54              | 2017-05-05 10:06:18.421 + | <u>200</u> | ок       |                | 101         | 201         | ZNGL3YZMxi        |             | FreeSWITCH-m   | 192.168.56.128 | 5060   | 192.168.56.1     | 5060   | udp | homer01:0 |
|                                | 56              | 2017-05-05 10:08:54.141 + | INVITE     |          | 192.168.56.128 | 101         | 201         | o4rV38jxp~        |             | Linphone/3.9.1 | 192.168.56.1   | 5060   | 192.168.56.128   | 5060   | udp | homer01:0 |
|                                | 57              | 2017-05-05 10:08:54.141 + | INVITE     |          | 192.168.56.128 | 101         | 201         | o4rV38jxp~        |             | Linphone/3.9.1 | 192.168.56.128 | 5060   | 192.168.56.129   | 5060   | udp | homer01:0 |
|                                | 59              | 2017-05-05 10:08:54.145 + | <u>100</u> | Trying   |                | 101         | 201         | o4rV38jxp~        |             | FreeSWITCH-m   | 192.168.56.129 | 5060   | 192.168.56.128   | 5060   | udp | homer01:0 |
|                                | 58              | 2017-05-05 10:08:54.147 + | <u>180</u> | Ringing  |                | 101         | 201         | o4rV38jxp~        |             | FreeSWITCH-m   | 192.168.56.129 | 5060   | 192.168.56.128   | 5060   | udp | homer01:0 |
|                                | 60              | 2017-05-05 10:08:54.148 + | <u>180</u> | Ringing  |                | 101         | 201         | o4rV38jxp~        |             | FreeSWITCH-m   | 192.168.56.128 | 5060   | 192.168.56.1     | 5060   | udp | homer01:0 |
|                                | 61              | 2017-05-05 10:08:55.246 + | <u>200</u> | ок       |                | 101         | 201         | o4rV38jxp~        |             | FreeSWITCH-m   | 192.168.56.129 | 5060   | 192.168.56.128   | 5060   | udp | homer01:0 |
|                                | 62              | 2017-05-05 10:08:55.247 + | <u>200</u> | ок       |                | 101         | 201         | o4rV38jxp~        |             | FreeSWITCH-m   | 192.168.56.128 | 5060   | 192.168.56.1     | 5060   | udp | homer01:0 |
|                                | 63              | 2017-05-05 10:12:44.329 + | BYE        |          | 192.168.56.129 | 101         | 201         | o4rV38jxp~        |             | Linphone/3.9.1 | 192.168.56.1   | 5060   | 192.168.56.128   | 5060   | udp | homer01:0 |
|                                | 64              | 2017-05-05 10:12:44.341 + | BYE        |          | 192.168.56.129 | 101         | 201         | o4rV38jxp~        |             | Linphone/3.9.1 | 192.168.56.128 | 5060   | 192.168.56.129   | 5060   | udp | homer01:0 |
|                                | 66              | 2017-05-05 10:12:44.413 + | <u>200</u> | ок       |                | 101         | 201         | o4rV38jxp~        |             | FreeSWITCH-m   | 192.168.56.129 | 5060   | 192.168.56.128   | 5060   | udp | homer01:0 |
|                                | 65              | 2017-05-05 10:12:44.413 + | <u>200</u> | ок       |                | 101         | 201         | o4rV38jxp~        |             | FreeSWITCH-m   | 192.168.56.128 | 5060   | 192.168.56.1     | 5060   | udp | homer01:0 |
|                                | 67              | 2017-05-05 10:12:52.562 + | INVITE     |          | 192.168.56.128 | 101         | 201         | <u>CVPVJXeoGX</u> |             | Linphone/3.9.1 | 192.168.56.1   | 5060   | 192.168.56.128   | 5060   | udp | homer01:0 |
|                                | 68              | 2017-05-05 10:12:52.565 + | INVITE     |          | 192.168.56.128 | 101         | 201         | <u>CVPVJXeoGX</u> |             | Linphone/3.9.1 | 192.168.56.128 | 5060   | 192.168.56.129   | 5060   | udp | homer01:0 |
| Total                          | RQ<br>Items: 22 | 2017-05-05 10:12:52 588 + | 100        | Trying   |                | 101         | 201         | CVPVIXeoGY        |             | FreeSWITCH-m   | 192 168 56 129 | 5060   | 192 168 56 128   | 5060   | udp | homer01:0 |
| 1 - 22  of  22  items per page |                 |                           |            |          |                |             |             |                   |             |                |                |        |                  |        |     |           |

#### A search result with packet list and details

Kamailio World 2017 - Homer Workshop

#### **Call Flows**

- One key feature: Correlation of separate SIP legs into one "call"
  - Use custom SIP headers to carry info on other legs' Call IDs

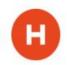

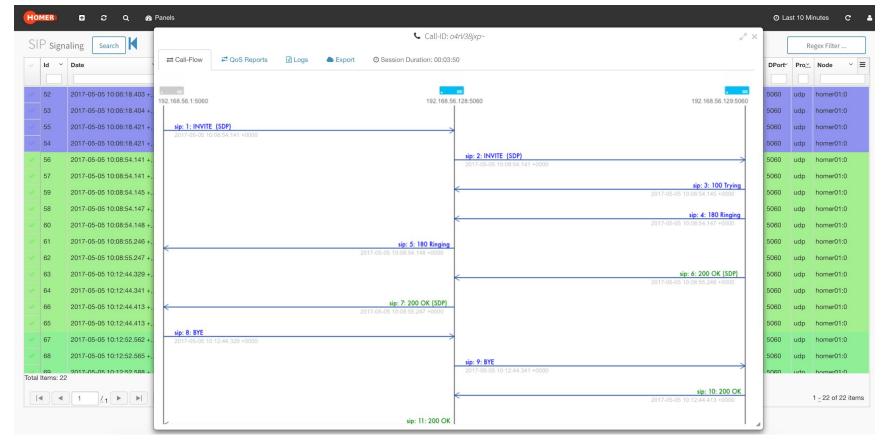

#### A simple call flow

#### **Collaboration Tools**

Call flows can be shared by:

- Extracting pcaps
- Extracting PNGs
- Sharing a link

This is where collaborative debugging really gets a boost

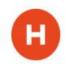

#### **Customizations - examples**

#!ifdef WITH\_HOMER\_DEST\_STATS

route(PARSE\_DEST\_STATS);

#!endif

- Stats on SIP error codes per country
  - Needs a custom SIP header (*P-Dest-Stats*) from producers
- ASR/ACD per destination/source IP/group
- ASR/ACD per component
- Define your own stats and alarms

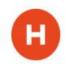

#### The Key Role of Kamailio

- Receive and decode HEP data
  - With kamailio 5: nonsip\_hook and event\_route[sipcapture:request]
- Write on DB
- Generate statistics
- Custom statistics
- Optionally GeoIP details
- Can transmit data to ElasticSearch

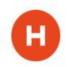

#### Homer kamailio.cfg 1/2

#!substdef "!HOMER\_DB\_USER!homer!g"

#!substdef "!HOMER\_DB\_PASSWORD!homer\_password!g"

#!substdef "!HOMER\_LISTEN\_PROTO!udp!g"

#!substdef "!HOMER\_LISTEN\_IF!0.0.0.0!g"

#!substdef "!HOMER\_LISTEN\_PORT!9060!g"

listen=HOMER\_LISTEN\_PROTO:HOMER\_LISTEN\_IF:HOMER\_LISTEN\_PORT

```
sip_capture($var(dest_table));
```

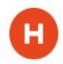

•••

...

#### Homer kamailio.cfg 2/2

modparam("sipcapture", "db\_url", "mysql://HOMER\_DB\_USER:HOMER\_DB\_PASSWORD@127.0.0.1/homer\_data")

```
modparam("sipcapture", "capture_on", 1)
```

```
modparam("sipcapture", "hep_capture_on", 1)
```

```
modparam("sipcapture", "insert_retries", 5)
```

```
modparam("sipcapture", "insert_retry_timeout", 10)
```

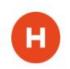

#### **Multi-node And Scaling**

- Write rate is the bottleneck
  - Kamailio is a key component for fast writes
  - Sharding by method or Call ID
  - Distribute writes across multiple mysql instances
    - Sharding upported by **siptrace** module and **captagent**
- Producers of data in separate data centres
  - Keep the data local when possible
- Reads can be performed across several nodes
  - Acceptable to be much slower than writes
- Other approaches
  - UDP-level load balancing

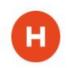

#### **Distribution across Data Centres**

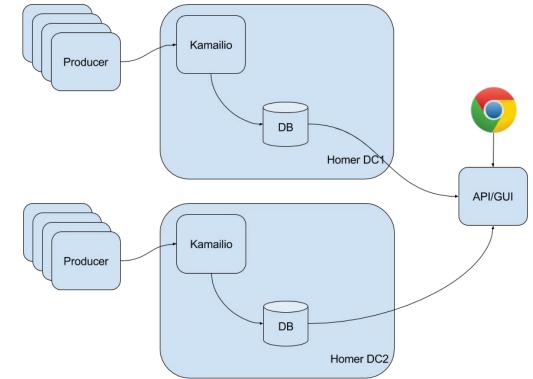

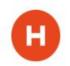

Kamailio World 2017 - Homer Workshop

#### Sharding

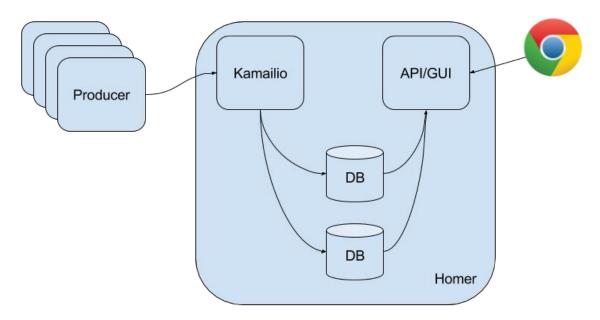

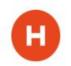

Kamailio World 2017 - Homer Workshop

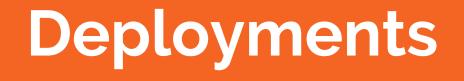

#### **Installation Strategies**

- Bash script
- Docker
  - Single and Multi-Container
  - Suitable for Kubernetes & Co.
- Puppet
  - Master/Slave
  - Standalone
  - To manage Docker containers
- Custom
  - Often the DB installation and setup is delegated to a DBA team

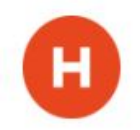

#### **A Minimalistic Installation**

- Homer can fit into one single host
  - Useful for small deployments and development
- https://github.com/sipcapture/homer-installer
  - Debian 8 and CentOS 7

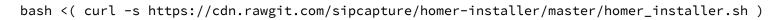

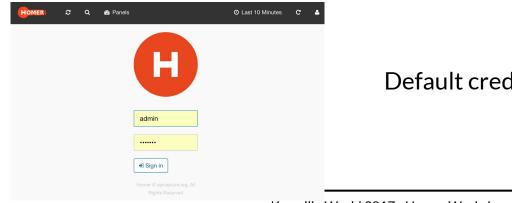

#### Default credentials: admin/test123

#### **Docker Installation**

https://github.com/sipcapture/homer-docker

- Based on Docker Compose
- One container for all or...
- One container per service
  - Kamailio
  - mysql
  - API/Web
  - An additional container for dashboard persistence
- Integrates well with external DBs
  - USE\_REMOTE\_MYSQL=true in homer.env

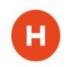

#### **Containers in action**

- git clone

https://github.com/sipcapture/homer-docker.git

- cd homer-docker
- docker-compose build
- docker-compose up -d
- docker ps

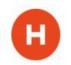

#### Puppet module

- Debian, Ubuntu, CentOS
  - small elements changing, e.g. PHP version and installation paths
- See also "pre-install" bash script for max automation
- Various parameters

\_

- mysql management is optional
- Can manage a Docker-based installation via Compose

https://github.com/sipcapture/homer-puppet

node default {

class { 'homer':

manage\_mysql => false,

mysql\_host => '10.0.0.10',

Mysql\_password => 'da\_mysql\_pass',

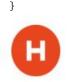

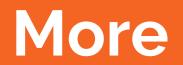

## Debugging The... Debugging Tool

- hepgen.js
  - <u>https://github.com/sipcapture/hepgen.js</u>
  - Generate HEP data to smoke-test Homer
  - A reference to learn HEP format
- Wireshark dissector
  - <u>https://github.com/sipcapture/hep-wireshark</u>
  - HEP with SIP, ISUP, logs, RTCP reports, and other payload types
  - Contributions to extend to other protocols are welcome

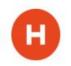

#### **HEP in Wireshark**

| Apply a display filter <%/> |   |                         |           |             |             |           |             |        |                                                                       |  |
|-----------------------------|---|-------------------------|-----------|-------------|-------------|-----------|-------------|--------|-----------------------------------------------------------------------|--|
| No.                         |   | Time                    | Source    | Source port | Destination | Destinati | Protocol    | Length | Info                                                                  |  |
|                             | 1 | 2016-12-11 12:19:56.141 | 127.0.0.1 | 51160       | 127.0.0.1   | 9060      | HEP3/SIP    | 817    | Request: INVITE sip:nodejs@127.0.0.1                                  |  |
|                             | 2 | 2016-12-11 12:19:56.337 | 127.0.0.1 | 51160       | 127.0.0.1   | 9060      | HEP3/SIP    | 501    | Status: 100 Trying                                                    |  |
|                             | 3 | 2016-12-11 12:19:57.128 | 127.0.0.1 | 51160       | 127.0.0.1   | 9060      | HEP3/SIP    | 611    | Status: 407 Proxy Authentication Required                             |  |
|                             | 4 | 2016-12-11 12:19:58.127 | 127.0.0.1 | 51160       | 127.0.0.1   | 9060      | HEP3/SIP    | 477    | Request: OPTIONS sip:127.0.0.1                                        |  |
|                             | 5 | 2016-12-11 12:19:59.127 | 127.0.0.1 | 51160       | 127.0.0.1   | 9060      | HEP3/LOG    | 262    | 51160 → 9060 Len=220                                                  |  |
|                             | 6 | 2016-12-11 12:20:00.327 | 127.0.0.1 | 51160       | 127.0.0.1   | 9060      | HEP3/SIP    | 588    | Status: 200 Alive                                                     |  |
|                             | 7 | 2016-12-11 12:20:01.629 | 127.0.0.1 | 51160       | 127.0.0.1   | 9060      | HEP3/SIP    | 992    | <pre>Request: PUBLISH sip:nodejs@127.0.0.1:5999;transport=udp  </pre> |  |
| L                           | 8 | 2016-12-11 12:20:02.927 | 127.0.0.1 | 51160       | 127.0.0.1   | 9060      | HEP3/JSON/F | R 512  | 51160 → 9060 Len=470                                                  |  |

▶ Frame 1: 817 bytes on wire (6536 bits), 817 bytes captured (6536 bits)

Ethernet II, Src: 00:00:00\_00:00:00 (00:00:00:00:00:00), Dst: 00:00:00:00:00:00 (00:00:00:00:00:00)

▶ Internet Protocol Version 4, Src: 127.0.0.1, Dst: 127.0.0.1

▶ User Datagram Protocol, Src Port: 51160, Dst Port: 9060

HEP3 Protocol

HEP ID: HEP3 Length (Bytes): 775 Protocol family: IPv4 Protocol ID: UDP Source IPv4 address: 192,168,1,1 Destination IPv4 address: 192.168.1.2 Source port: 5060 Destination port: 5060 Timestamp: 1481455196 Timestamp us: 100 Protocol Type: SIP Capture ID: 2001 Authentication Key: myHep Correlation ID: ggf3dm9rudi@127.0.0.1 Payload [truncated]: INVITE sip:nodejs@127.0.0.1 SIP/2.0\nCall-ID: qgf3dm9rudi@127.0.0.1\nCSeq: 1 INVITE\nFrom: <sip:nodejs@127.0.0.1>;tag=2628881569\nTo: <sip:nodejs@127.0.0.1>;tag=2628881569\nTo: <sip:nodejs@127.0.0.1>;tag=26288169\nTo: < Session Initiation Protocol (INVITE)

#### Kamailio as Producer

- Configure siptrace
  - Homer IP address and port
- Filter messages in kamailio.cfg
- With Kamailio 5 siptrace module has:
  - HEPv3 support
  - **heplog()** command to send a log item directly from the .cfg

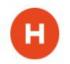

#### Kamailio siptrace configuration

```
modparam("siptrace", "duplicate_uri", "sip:HOMER_IP:9060");
```

```
modparam("siptrace", "hep_mode_on", 1);
```

```
modparam("siptrace", "trace_on", 1)
```

```
modparam("siptrace", "trace_to_database", 0)
```

```
modparam("siptrace", "trace_flag", 24)
```

```
modparam("siptrace", "hep_version", 3);
```

```
sip_trace();
```

•••

```
setflag(24);
```

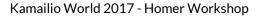

#### **FreeSWITCH** as **Producer**

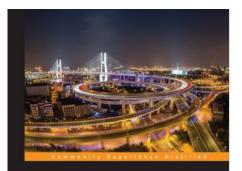

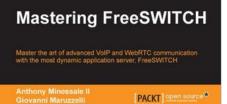

- Configure sofia profile

- <param name="sip-capture" value="yes/no"/>
- <param name="capture-server" value="udp:10.0.0.10:9060"/>
- Example with A-leg off and B-leg ON
- hepipe.js to get non-SIP events via ESL

See also "Mastering FreeSWITCH", chapter 13

https://www.packtpub.com/networking-and-servers/mastering-freeswitch

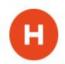

Kamailio World 2017 - Homer Workshop

#### Captagent for all other cases

https://github.com/sipcapture/captagent

- Configure the tracing filters
  - SIP, ISUP, RTP reports
- Configure where Homer is located and launch

sudo apt-get update && apt-get install -y libexpat-dev libpcap-dev libjson0-dev libtool automake
flex bison libuv-dev make

- ./build.sh && ./configure && make && sudo make install
- Edit socket\_pcap (/usr/local/captagent/etc/captagent/socket\_pcap.xml)
- Edit transport\_hep (/usr/local/captagent/etc/captagent/transport\_hep.xml)

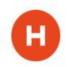

Kamailio World 2017 - Homer Workshop

Wrapping up

#### Conclusions

- Homer is a must have for VoIP/RTC troubleshooting
- Open Source, modular, can be deployed in various ways
- The future is... **HEPIC** 
  - Collect/Correlate/Graph Everything
  - paStash: generic-purpose nodejs correlator
  - Latest HEPIC presentation by Lorenzo: http://tinyurl.com/hepic-homer
- "RTC-TIE: Distributed Backlist for Fraud Prevention"
  - Don't miss Alexandr's presentation on Wednesday!

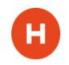

#### **Thanks And Q&A**

Questions?

Special thanks to:

Lorenzo Mangani

**Alexandr Dubovikov** 

Federico Cabiddu

**Doug Smith** 

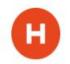

@giavac for more questions later

# **Additional slides**

### Configuration

- Users
- Nodes
- Aliases
- Links to share
- Groups
- Alarms

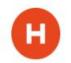

#### **Statistics**

- Packets count
- Replies by method
- Destination replies
- IP addresses
- Geolocation
- User Agents
- ASR, NER
- Custom stats (with dedicated Stats server ElasticSearch)

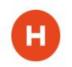

#### Alarms

- "Friendly" scanners
- mysql injections attempts
- Loops
- Timeouts
- etc + configurable in Homer kamailio.cfg

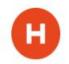

#### **Data Retention Policies**

- A cron job rotates mysql tables
  - Default: daily
- Only limitation is disk space
- Retention policies are configurable in rotation.ini
- Also configure max size of data (e.g. for large SDPs...)

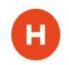

#### QoS Info, Logs, etc

- Homer can collect RTCP reports and correlate them with the SIP signalling
- Also correlate log lines to SIP signalling

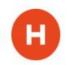